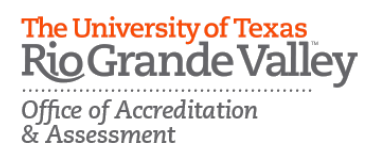

## ACCESS AND EVALUATE STUDENT SUBMISSIONS

To access student submissions faculty will need to:

- 1. Log into Blackboard.
- 2. Navigate to the course content area where the TK20 assignment link was created & click on it.
- 3. This will bring you to the Student Submission page.
- 4. A color-coding system is enabled indicating which students have been assessed (green), submitted with assessment pending (yellow), and not yet submitted (grey).

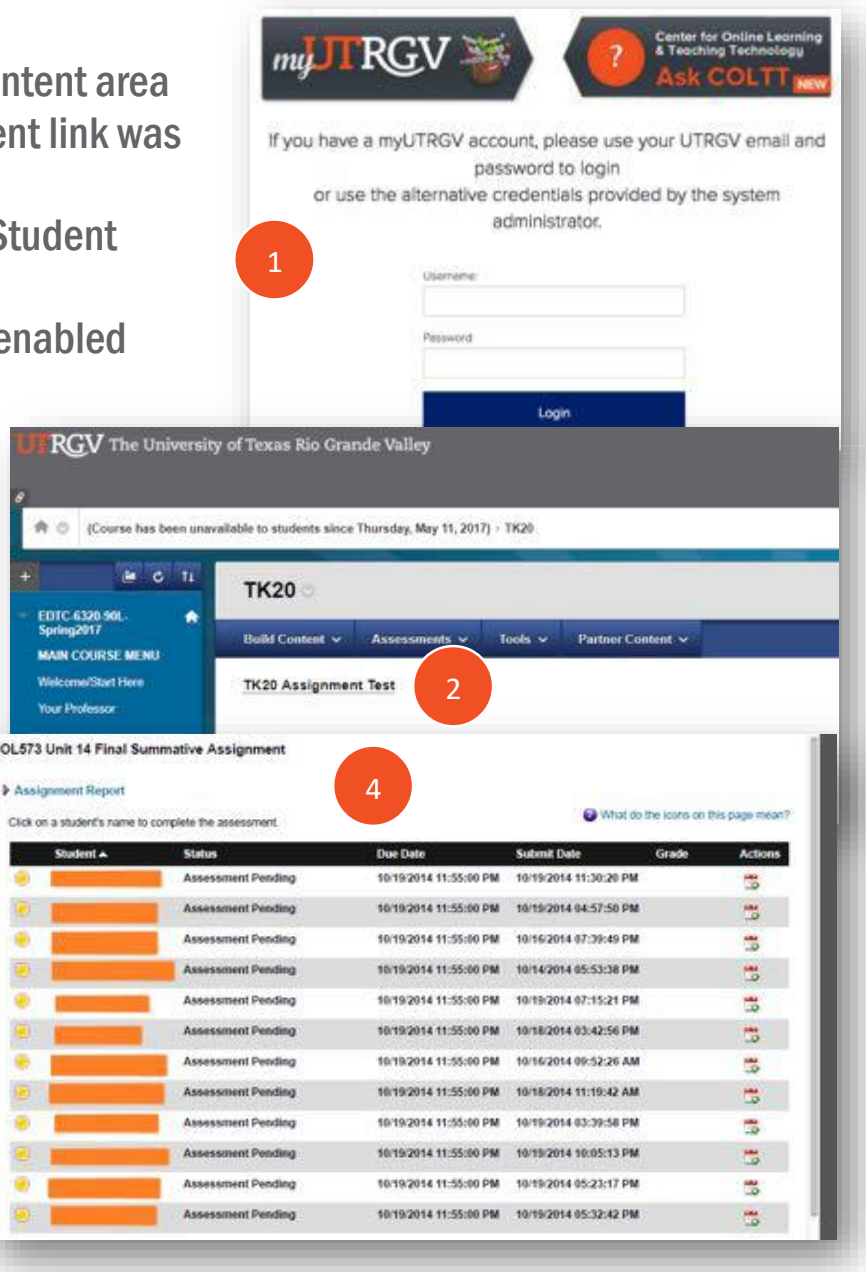